# Installation guide for *esys-Escript*

*Release - 4.1 (r5777)*

Escript development team

24 July 2015

Earth Systems Science Computational Centre (ESSCC) The University of Queensland Brisbane, Australia Email: esys@esscc.uq.edu.au

## Guide to Documentation

Documentation for esys.escript comes in a number of parts. Here is a rough guide to what goes where.

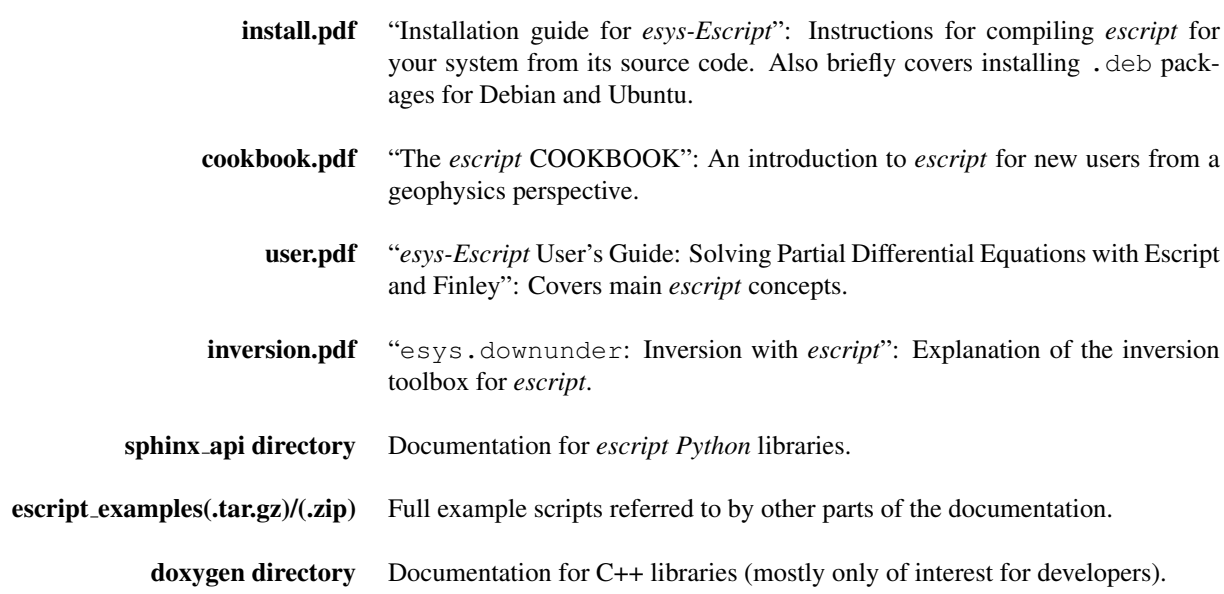

## **Contents**

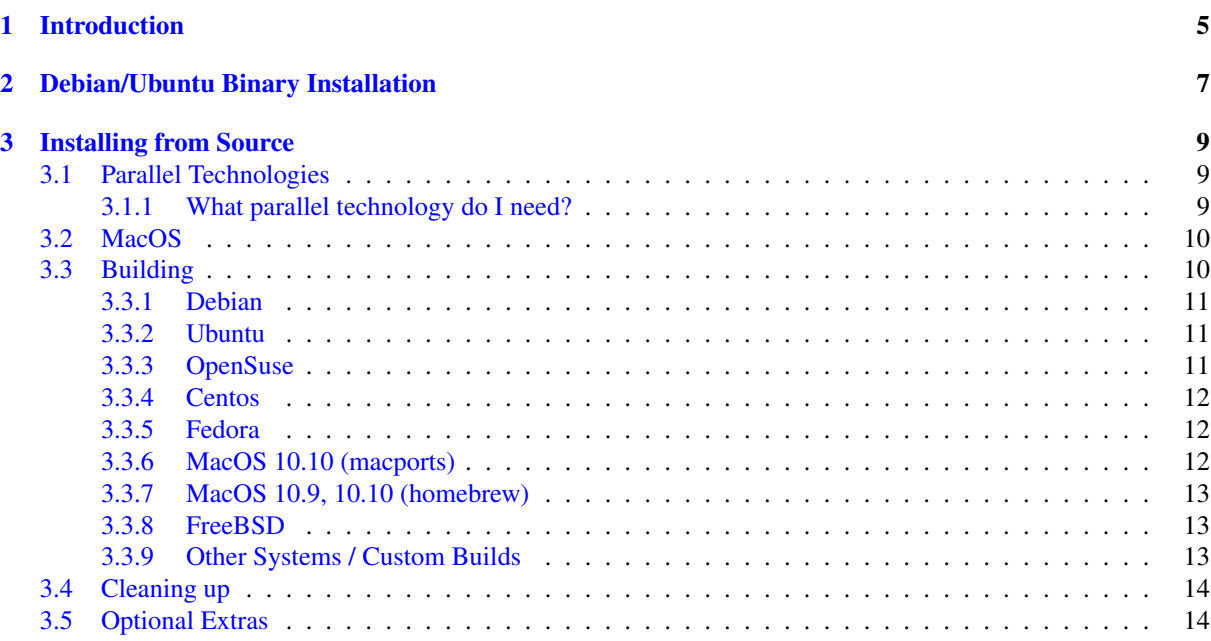

## **CHAPTER ONE**

## **Introduction**

<span id="page-4-0"></span>This document describes how to install *esys-Escript*<sup>[1](#page-4-1)</sup> on to your computer. To learn how to use Escript please see the Cookbook, User's guide or the API documentation. If you use the Debian or Ubuntu and you have installed the python-escript-doc package then the documentation will be available in the directory

/usr/share/doc/python-escript-doc, otherwise (if you haven't done so already) you can download the documentation bundle from launchpad.

Escript is primarily developed on Linux desktop, SGI ICE and MacOS X systems. It can be installed in two ways:

- 1. Binary packages ready to run with no compilation required. These are available for recent Debian and Ubuntu distributions.
- 2. From source that is, it must be compiled for your machine. This will be required if you are running anything other than Debian/Ubuntu or if extra functionality is required.

See the site <https://answers.launchpad.net/escript-finley> for online help. Chapter [2](#page-6-0) de-scribes how to install binary packages on Debian/Ubuntu systems. Chapter [3](#page-8-0) covers installing from source.

<span id="page-4-1"></span><sup>1</sup>For the rest of the document we will drop the *esys-*

## **CHAPTER TWO**

## <span id="page-6-0"></span>**Debian/Ubuntu Binary Installation**

We provide . deb files for the following distributions<sup>[1](#page-6-1)</sup>:

Debian (i386 or amd64):

- 7 *Wheezy*
- 8 *Jessie*

Ubuntu (i386 or amd64):

- 14.04 *Trusty* Tahr (LTS)
- 15.04 *Vivid* Vervet

Two packages make up the esys.escript system:

- Escript documentation (python-escript-doc). This is optional.
- Escript programs and libraries. You only need one of these, choose the one<sup>[2](#page-6-2)</sup> which matches your needs.
	- python-escript Python2 with OpenMP threaded parallelism.
	- python-escript-mpi Python2 with MPI and OpenMP
	- python3-escript Python3 with OpenMP
	- python3-escript-mpi Python2 with MPI and OpenMP

Substitute your chosen package in the instructions below.

The main package will be named python-escript-X-D  $\lambda$ .deb where X is the version, D is the distribution codename (eg "wheezy" or "trusty") and A is the architecture. For example, python-escript-4.1-1-trusty\_ amd64.deb would be the Python2 file for Ubuntu 14.04 for 64bit processors. There is a common documentation for all distributions called python-escript-doc-X\_all.deb. To install Escript, download the appropriate .deb file(s) and execute the following commands as root (you need to be in the directory containing the file):

#### (For Ubuntu users)

You will need to either install aptitude<sup>[3](#page-6-3)</sup> or adapt these instructions for apt-get.

```
sudo apt-get install aptitude
```

```
dpkg --unpack python-escript*.deb
aptitude install python-escript python-escript-doc
```
<span id="page-6-2"></span><span id="page-6-1"></span><sup>&</sup>lt;sup>1</sup>While we endevour to comply with current debian policy for producing packages, we do not make any promises.

<sup>&</sup>lt;sup>2</sup>You can have a number of these packages installed at the same time. To choose which one is executed, use a different launcher script: run-escript2, run-escript2-mpi, run-escript3, run-escript3-mpi.

<span id="page-6-3"></span><sup>3</sup>Unless you are short on disk space, aptitude is recommended

Installing escript should not remove any (non-escript) packages from your system. If aptitude suggests removing python-escript then choose 'N'. If it wants to remove escript-noalias or escript, then choose 'Y'. It should then suggest installing some dependencies choose 'Y' here.

If you use sudo (for example on Ubuntu) enter the following instead:

```
sudo dpkg --unpack python-escript*.deb
sudo aptitude install python-escript python-escript-doc
```
There are a number of optional dependencies which you should also install unless you are sure you don't need them:

aptitude install python-sympy python-matplotlib python-scipy aptitude install python-pyproj python-gdal python-sympy

This should install Escript and its dependencies on your system. Please notify the development team if something goes wrong.

## **CHAPTER THREE**

## **Installing from Source**

<span id="page-8-0"></span>This chapter assumes you are using a unix/posix like system (including MacOSX).

### <span id="page-8-1"></span>3.1 Parallel Technologies

It is likely that the computer you run esys.escript on, will have more than one processor core.esys.escript can make use of multiple cores [in order to solve problems more quickly] if it is told to do so, but this functionality must be enabled at compile time. Section [3.1.1](#page-8-2) gives some rough guidelines to help you determine what you need.

There are two technologies which esys.escript can employ here.

- OpenMP the more efficient of the two [thread level parallelism].
- MPI Uses multiple processes (less efficient), needs less help from the compiler.

Escript is primarily tested on recent versions of the GNU and Intel suites ("g++" / "icpc"). However, it also passes our tests when compiled using "clang++".

Our current test compilers include:

- $\cdot$  g++ 4.7.2, 4.9.2
- clang++ (OSX 10.10 default)
- intel icpc v15

g++ 5 is known to have an optimisation bug that will cause esys.escript to crash. An alternate compiler will be required until this bug has been fixed.

Note that:

- OpenMP will not function correctly for  $g++ < 4.2.1$  (and is not currently supported by clang).
- icpc v11 has a subtle bug involving OpenMP and c++ exception handling, so this combination should not be used.

#### <span id="page-8-2"></span>3.1.1 What parallel technology do I need?

If you are using any version of Linux released in the past few years, then your system compiler will support OpenMP with no extra work (and give better performance); so you should use it. You will not need MPI unless your computer is some form of cluster.

If you are using BSD or MacOSX and you are just experimenting with esys.escript, then performance is probably not a major issue for you at the moment so you don't need to use either OpenMP or MPI. This also applies if you write and polish your scripts on your computer and then send them to a cluster to execute. If in the future you find escript useful and your scripts take significant time to run, then you may want to recompile esys.escript with more options.

Note that even if your version of esys.escript has support for OpenMP or MPI, you will still need to tell the system to use it when you run your scripts. If you are using the run-escript launcher, then this is controlled by the  $-t$  and  $-p$  options. If not, then consult the documentation for your MPI libraries (or the compiler documentation in the case of OpenMP<sup>[1](#page-9-2)</sup>).

If you are using MacOSX, then see the next section, if not, then skip to Section [3.3.](#page-9-1)

### <span id="page-9-0"></span>3.2 MacOS

This release of  $\epsilon$ sys.escript has only been tested on OSX 10.9 and 10.10. For this section we assume you are using either homebrew or MacPorts as a package manager<sup>[2](#page-9-3)</sup>. You can of course install prerequisite software in other other ways. For example, we have had *some* success changing the default compilers used by those systems. However this is more complicated and we do not provide a guide here. Successful combinations of OSX and package managers are given in the table below.

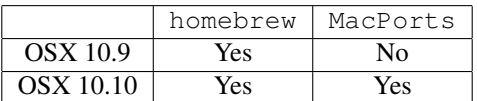

Both of those systems require the XCode command line tools to be installed<sup>[3](#page-9-4)</sup>.

### <span id="page-9-1"></span>3.3 Building

To simplify things for people, we have prepared \_options . py files for a number of systems<sup>[4](#page-9-5)</sup>. The \_options . py files are located in the scons/templates directory. We suggest that the file most relevant to your os be copied from the templates directory to the scons directory and renamed to the form XXXX options.py where XXXX should be replaced with your computer's name. If your particular system is not in the list below, or if you want a more customised build, see Section [3.3.9](#page-12-2) for instructions.

- Debian [3.3.1](#page-10-0)
- Ubuntu [3.3.2](#page-10-1)
- OpenSuse [3.3.3](#page-10-2)
- Centos [3.3.4](#page-11-0)
- Fedora [3.3.5](#page-11-1)
- MacOS (macports) [3.3.6](#page-11-2)
- MacOS (homebrew) [3.3.7](#page-12-0)
- FreeBSD [3.3.8](#page-12-1)

Once these are done proceed to Section [3.4](#page-13-0) for cleanup steps.

All of these instructions assume that you have obtained the esys.escript source (and uncompressed it if necessary).

<span id="page-9-3"></span><span id="page-9-2"></span><sup>&</sup>lt;sup>1</sup>It may be enough to set the OMP\_NUM\_THREADS environment variable.

<sup>&</sup>lt;sup>2</sup>Note that package managers will make changes to your computer based on programs configured by other people from various places around the internet. It is important to satisfy yourself as to the security of those systems.

<span id="page-9-5"></span><span id="page-9-4"></span> $3$ As of OSX10.9, the command xcode-select  $--\text{install}$  will allow you to download and install the commandline tools.

<sup>4</sup>These are correct a time of writing but later versions of those systems may require tweaks. Also, these systems represent a cross section of possible platforms rather than meaning those systems get particular support.

#### <span id="page-10-0"></span>3.3.1 Debian

```
sudo aptitude install python-dev python-numpy libboost-python-dev libnetcdf-dev
sudo aptitude install scons lsb-release libboost-random-dev
sudo aptitude install python-sympy python-matplotlib python-scipy
sudo aptitude install python-pyproj python-gdal
```
If you are running *Jessie*, (or if *wheezy-backports* is in your apt sources) you can use:

```
sudo aptitude install gmsh
```
to add extra meshing functionality.

#### *Optional step*

If for some reason, you wish to rebuild the documentation, you would also need the following:

```
sudo aptitude install python-sphinx doxygen python-docutils texlive
sudo aptitude install zip texlive-latex-extra latex-xcolor
```
In the source directory execute the following (substitute wheezy for XXXX):

scons -j1 options\_file=scons/templates/XXXX\_options.py

If you wish to test your build, you can use the following:

```
scons -j1 py_tests options_file=scons/templates/XXXX_options.py
```
#### <span id="page-10-1"></span>3.3.2 Ubuntu

If you have not installed aptitude, then substitute apt-get in the following.

```
sudo aptitude install python-dev python-numpy libboost-python-dev
sudo aptitude install libnetcdf-dev libboost-random-dev
sudo aptitude install scons lsb-release
sudo aptitude install python-sympy python-matplotlib python-scipy
sudo aptitude install python-pyproj python-gdal gmsh
```
#### *Optional step*

If for some reason, you wish to rebuild the documentation, you would also need the following:

```
sudo aptitude install python-sphinx doxygen python-docutils texlive
sudo aptitude install zip texlive-latex-extra latex-xcolor
```
In the source directory execute the following (substitute precise, quantal or raring as appropriate for XXXX):

scons -j1 options\_file=scons/templates/XXXX\_options.py

If you wish to test your build, you can use the following:

scons -j1 py\_tests options\_file=scons/templates/XXXX\_options.py

#### <span id="page-10-2"></span>3.3.3 OpenSuse

These instructions were prepared using release 13.2. Install packages from the main distribution:

```
sudo zypper install libboost_python1_54_0 libboost_random1_54_0
sudo zypper python-devel python-numpy libnetcdf_c++-devel
sudo zypper install python-scipy python-sympy python-matplotlib
sudo zypper install gcc gcc-c++ scons boost-devel netcdf-devel
```
These will allow you to use most features except some parts of the esys.downunder inversion library. If you wish to use those, you will need some additional packages [python-pyproj, python-gdal]. This can be done now or after Escript installation.

```
sudo zypper addrepo \
http://ftp.suse.de/pub/opensuse/repositories/Application:/Geo/openSUSE_13.2/ osgf
sudo zypper install python-pyproj python-gdal
```
Now to build escript itself. In the escript source directory:

scons -j1 options\_file=scons/templates/opensuse13.1\_options.py

If you wish to test your build, you can use the following:

scons -j1 py\_tests options\_file=scons/templates/opensuse13.1\_options.py

Now go to Section [3.4](#page-13-0) for cleanup.

#### <span id="page-11-0"></span>3.3.4 Centos

These instructions were prepared using centos release 7.0. The core of escript works, however some functionality is not availible because the default packages for some dependencies in Centos are too old. Add the EPEL repository.

yum install epel-release.noarch

Install packages:

```
yum install netcdf-devel netcdf-cxx-devel gdal-python
yum install python-devel numpy scipy scons boost-devel
yum install python-matplotlib gcc gcc-c++
yum install boost-python
```
The above packages will allow you to use most features except the esys.downunder inversion library. If you wish to use those it, you will need to install some additional packages.

For some coordinate transformations, esys.downunder can also make use of the python interface to a tool called  $p r \circ j$ . There does not seem to be an obvious centos repository for this though. If it turns out to be necessary for your particular application, the source can be downloaded.

Now to build escript itself. In the escript source directory:

scons -j1 options\_file=scons/templates/centos7\_0\_options.py

Now go to Section [3.4](#page-13-0) for cleanup.

#### <span id="page-11-1"></span>3.3.5 Fedora

These instructions were prepared using release 21.5. Release 22 by default uses gcc 5.2, which currently has an optimisation bug that will cause esys.escript to crash. Install packages

```
yum install netcdf-cxx-devel gcc-c++ scipy
yum install sympy scons pyproj gdal python-matplotlib
yum install boost-devel
```
Now to build escript itself. In the escript source directory:

scons -j1 options\_file=scons/templates/fedora21\_5\_options.py

If you wish to test your build, you can use the following:

```
scons -j1 py_tests options_file=scons/templates/fedora21_5_options.py
```
Now go to Section [3.4](#page-13-0) for cleanup.

#### <span id="page-11-2"></span>3.3.6 MacOS 10.10 (macports)

The following will install the capabilities needed for the macports  $10.10$  options.py file.

```
sudo port install scons
sudo port select --set python python27
sudo port install boost
sudo port install py27-numpy
sudo port install py27-sympy
sudo port select --set py-sympy py27-sympy
sudo port install py27-scipy
sudo port install py27-pyproj
sudo port install py27-gdal
sudo port install netcdf-cxx
sudo port instal silo
```
scons -j1 options\_file=scons/templates/macports\_10.10options.py

#### <span id="page-12-0"></span>3.3.7 MacOS 10.9, 10.10 (homebrew)

The following will install the capabilities needed for the homebrew 10.10 options.py file. OSX 10.9 can use the same file.

```
brew install scons
brew install boost-python
brew install homebrew/science/netcdf --with-cxx-compat
```
There do not appear to be formulae for sympy or pyproj so if you wish to use those features, then you will need to install them separately.

scons -j1 options\_file=scons/templates/homebrew\_10.10\_options.py

#### <span id="page-12-1"></span>3.3.8 FreeBSD

At time of writing, numpy does not install correctly on FreeBSD. Since numpy is a critical dependency for esys.escript, we have been unable to test on FreeBSD.

#### <span id="page-12-2"></span>3.3.9 Other Systems / Custom Builds

esys.escript has support for a number of optional packages. Some, like netcdf need to be enabled at compile time, while others, such as sympy and the projection packages used in esys.downunder are checked at run time. For the second type, you can install them at any time (ensuring that python can find them) and they should work. For the first type, you need to modify the options file and recompile with scons. The rest of this section deals with this.

To avoid having to specify the options file each time you run scons, copy an existing  $\circ$ ptions.py file from the scons/ or scons/templates/ directories. Put the file in the scons directory and name it *your-*machinename\_options.py.<sup>[5](#page-12-3)</sup>. For example: on a machine named toybox, the file would be scons/toybox\_ options.py.

Individual lines can be enabled/disabled, by removing or adding # (the python comment character) to the beginning of the line. For example, to enable OpenMP, change the line

```
#openmp = True
```
to

openmp = True

If you are using libraries which are not installed in the standard places (or have different names) you will need to change the relevant lines. A common need for this would be using a more recent version of the boost::python library. You can also change the compiler or the options passed to it by modifying the relevant lines.

<span id="page-12-3"></span><sup>&</sup>lt;sup>5</sup>If the name has - or other non-alpha characters, they must be replaced with underscores in the filename

#### MPI

If you wish to enable or disable MPI, or if you wish to use a different implementation of MPI, you can use the mpi configuration variable. You will also need to ensure that the mpi\_prefix and mpi\_libs variables are uncommented and set correctly. To disable MPI use,  $mpi = 'none'.$ 

#### Python3

esys.escript works with python3 but until recently, many distributions have not distributed python3 versions of their packages. You can try it out though by modifying or adding the following variables in your options file:

```
pythoncmd='python3'
usepython3=True
pythonlibname='whateveryourpython3libraryiscalled'
```
#### Testing

As indicated earlier, you can test your build using scons py tests. Note however, that some features like netCDF are optional for using esys.escript, the tests will report a failure if they are missing.

### <span id="page-13-0"></span>3.4 Cleaning up

Once the build (and optional testing) is complete, you can remove everything except:

- bin
- esys
- lib
- doc
- CREDITS TXT
- README LICENSE

The last two aren't strictly required for operation. The doc directory is not required either but does contain examples of escript scripts.

You can run escript using path\_to\_escript\_files/bin/run-escript. Where path\_to\_escript\_ files is replaced with the real path.

#### *Optional step*

You can add the escript bin directory to your PATH variable. The launcher will then take care of the rest of the environment.

### <span id="page-13-1"></span>3.5 Optional Extras

Some other packages which might be useful include:

- support for silo format (install the relevant libraries and enable them in the options file).
- Visit visualisation package. Can be used independently but our we ipa library can make a Visit plug-in to allow direct visualisation of escript files.
- gmsh meshing software used by our pycad library.
- Mayavi2 another visualisation tool.